# User Manual for PT-51 Maheshwar Mangat (maheshgm@ee.iitb.ac.in /amits@ee.iitb.ac.in)

#### Introduction

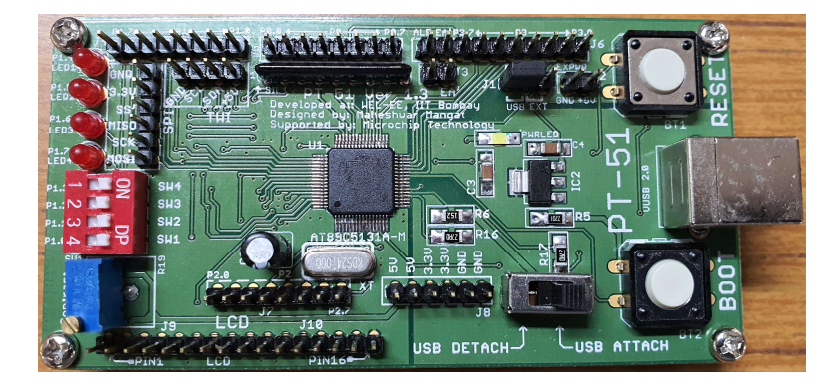

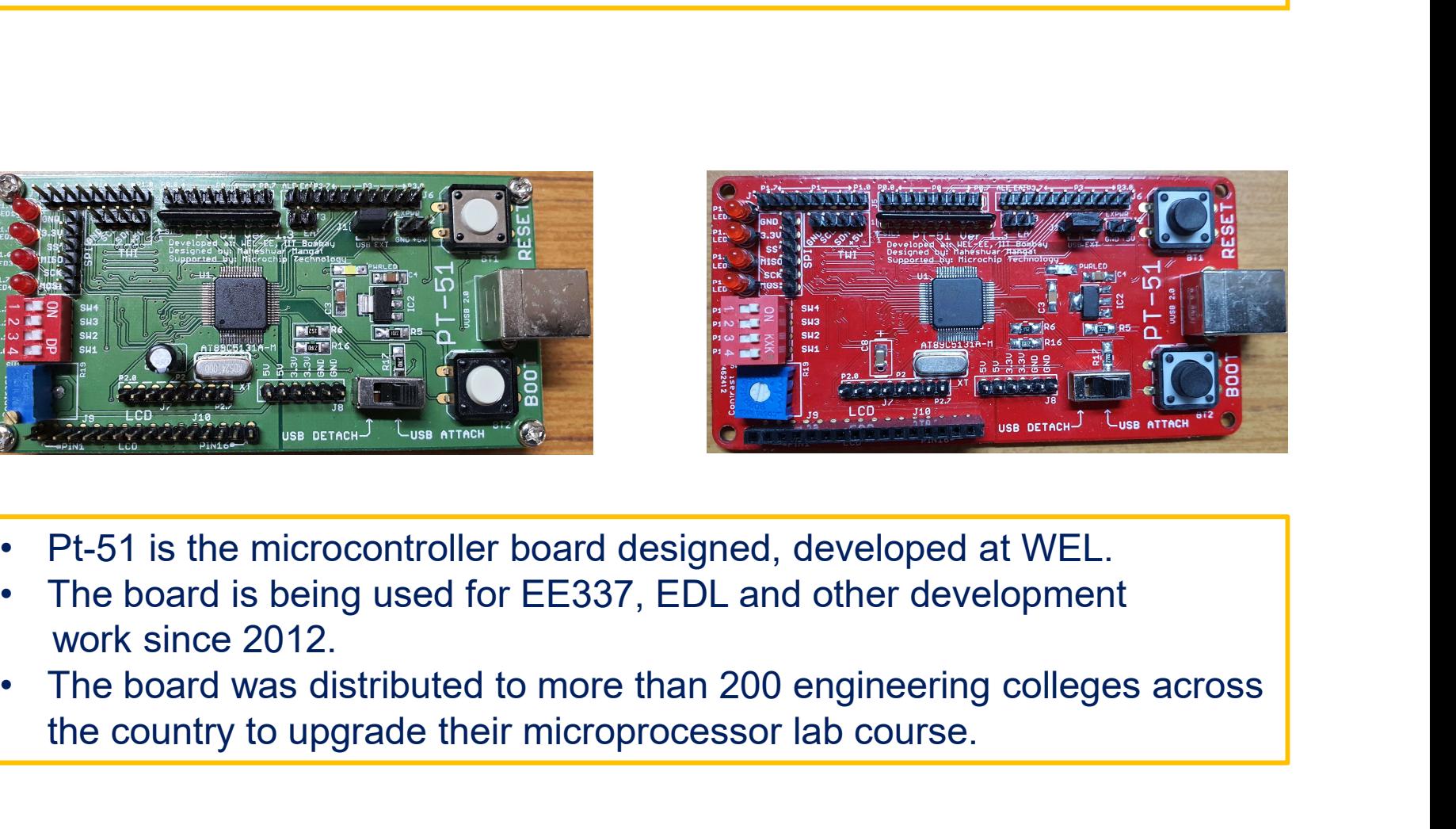

- 
- work since 2012.
- the country to upgrade their microprocessor lab course.

### Specifications Board

The specifications of the board are :

- Microcontroller : Atmel (now Microchip) AT89C5131A.
- USB powered and programmable
- 24MHz Crystal clock generator.
- On board 4 LEDs and 4 Switches for simple programs.
- Dedicated LCD port.
- Type B USB connector.
- All ports(P0-P3) accessible.
- Separate headers for SPI and I2C

#### Board Layout : Ports

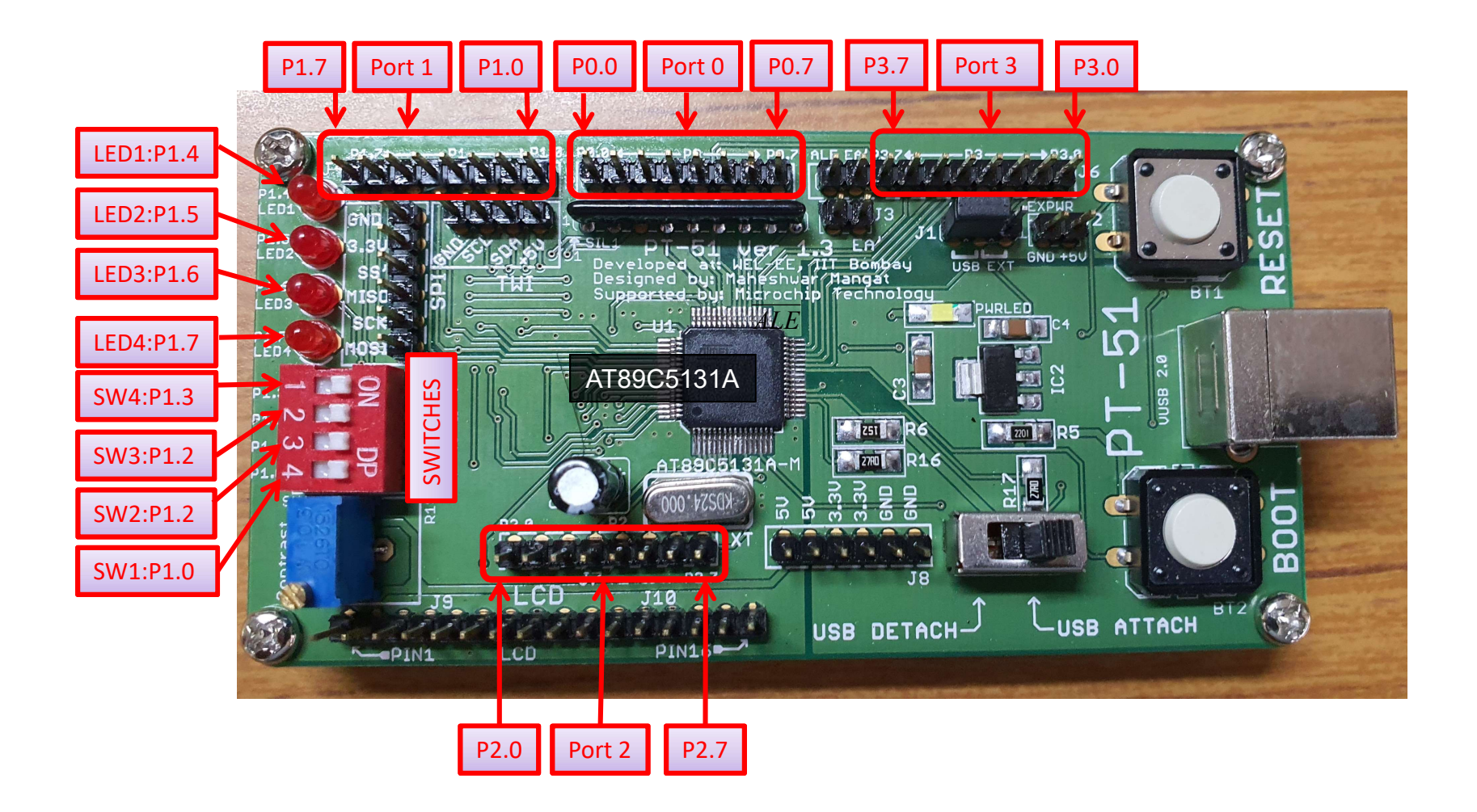

#### Board Layout : Peripherals/Connectors

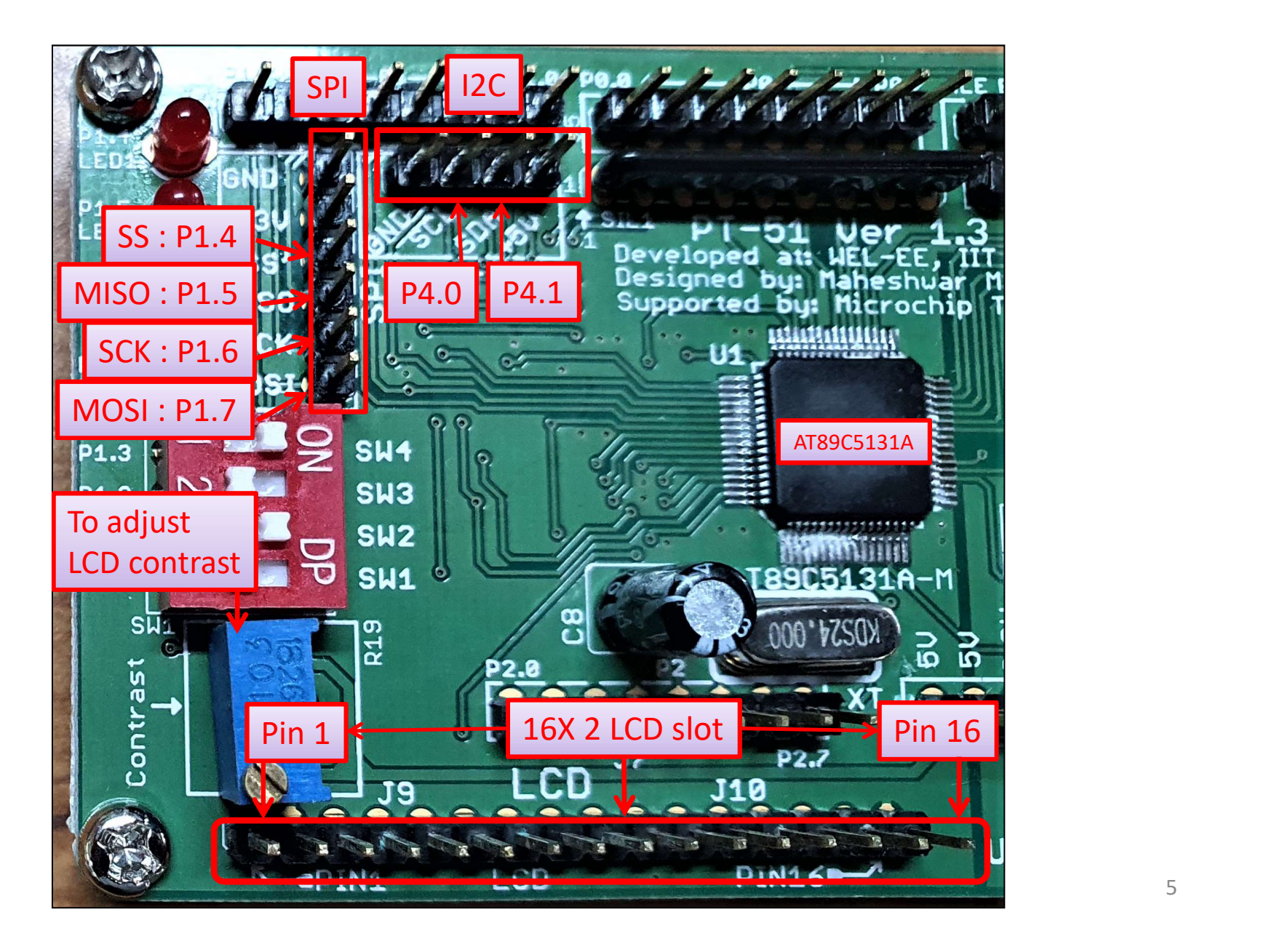

#### Board Layout

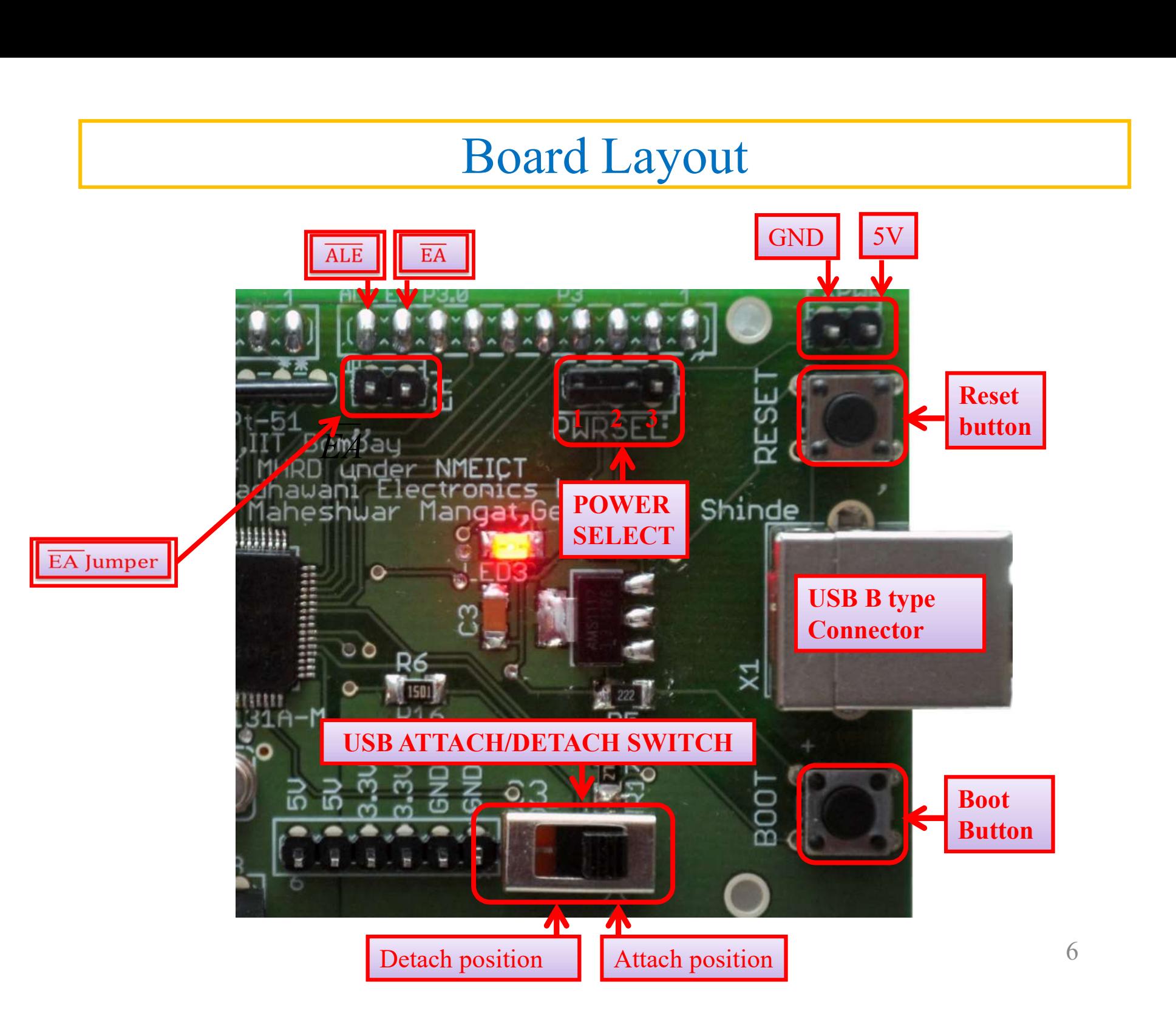

#### Detailed Board Layout

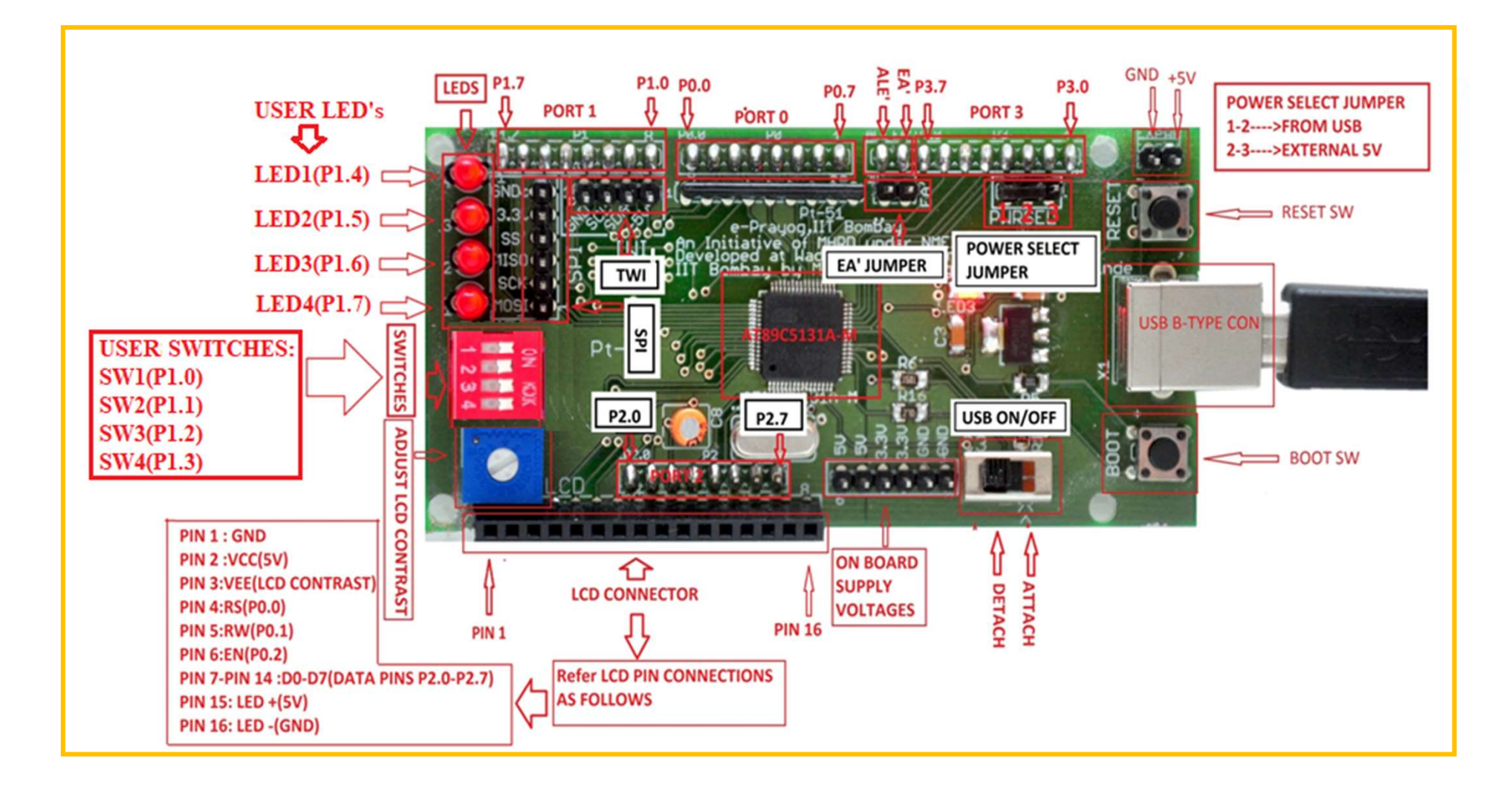

#### CAUTION!!!!!

- Note that the certain port pins have been given multiple functionalities and they can be used to perform only one function at a time.
- For example, Port 1 pins have been connected to switches and LEDs. So, when they are used for this function they cannot be used for any other function in your code (SPI or GPIO).

#### Programming PT-51: Software to be installed

- **Programming PT-51: Software to be installed**<br>• Ensure that <u>all</u> the following software have been<br>downloaded and installed on your laptop or PC. downloaded and installed on your laptop or PC.
	- Keil uVision 4
	- Flip Microchip technology ( Ver 3.4.7.112 Windows 7 or higher) [Refer installation procedure given at the end].
	- Device driver for Pt-51 has been installed.

#### Programming PT-51: About Keil uVision and FLIP

- Keil uVision is an IDE (Integrated Development Environment).
- The µVision IDE combines project management, run-time environment, build facilities, source code editing, and program debugging in a single powerful environment.
- It integrates all the tools needed to develop embedded applications including a C/C++ compiler, macro assembler, linker/locator, and a HEX file generator.
- Integrated Debugger and peripheral Simulator.
- FLIP : To program the microcontroller's flash memory (program memory) with the HEX file (of Assembly/C program) generated using Keil uVision IDE.

#### Programming PT-51: Operating modes of PT-51

Pt-51 board operates in 2 modes :

- Application mode :
	- o The microcontroller runs the code which has been programmed into its flash memory.
	- o When Pt-51 is powered up, if any code exists in the flash memory, it directly enters the application mode and runs the program, else it enters the boot loader mode.
	- o In this mode, the board doesn't communicate with PC and hence cannot be programmed.
- Boot loader mode :
	- o In this mode the board communicates with the PC (FLIP software) and the flash memory of the microcontroller (AT89C5131A) is programmed with the HEX file (Program is loaded into the microcontroller).

#### Programming PT-51: Boot Loader Mode

- To load the program in microcontroller, we must execute boot loader mode first.
- Reminder: Make sure that FLIP and Device driver for PT-51 are installed properly.
- To get into this mode, the following steps must be **followed in the sequence** as given below:
	- o Run FLIP Software.
	- o Keep USB ATTACH/DETACH switch in detach position
	- o Press and hold the "Boot" button.
	- o Press and hold the "Reset" button, for a moment and **Detach position** release it, while still holding the Boot button pressed.
	- o Release the Boot button.
	- o Keep USB ATTACH/DETACH switch in attach position.

(This sequence of steps should be followed every time we want to execute boot loader *i.e.*, to program new HEX file.)

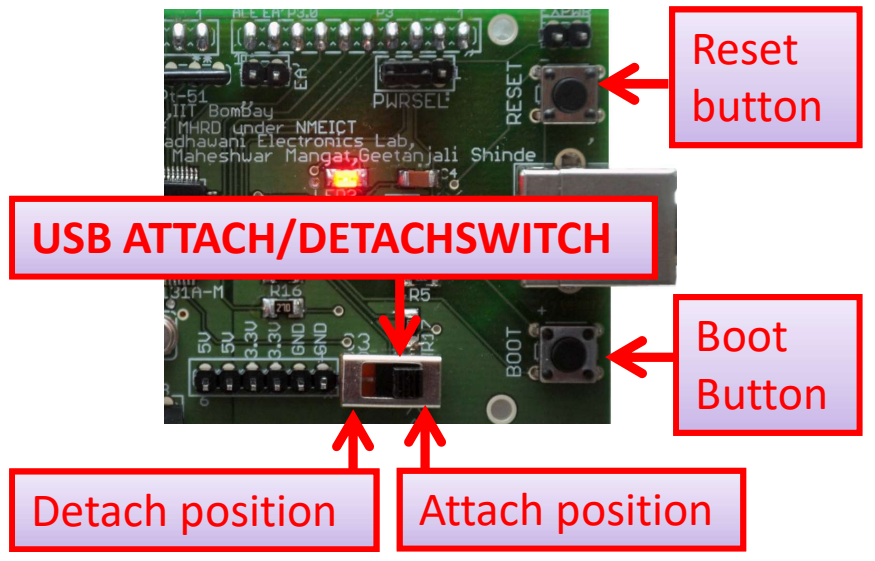

#### Establish Connection between board and PC: 1

Note: Flip will establish connection with Pt-51 board only when boot loader is executed successfully.

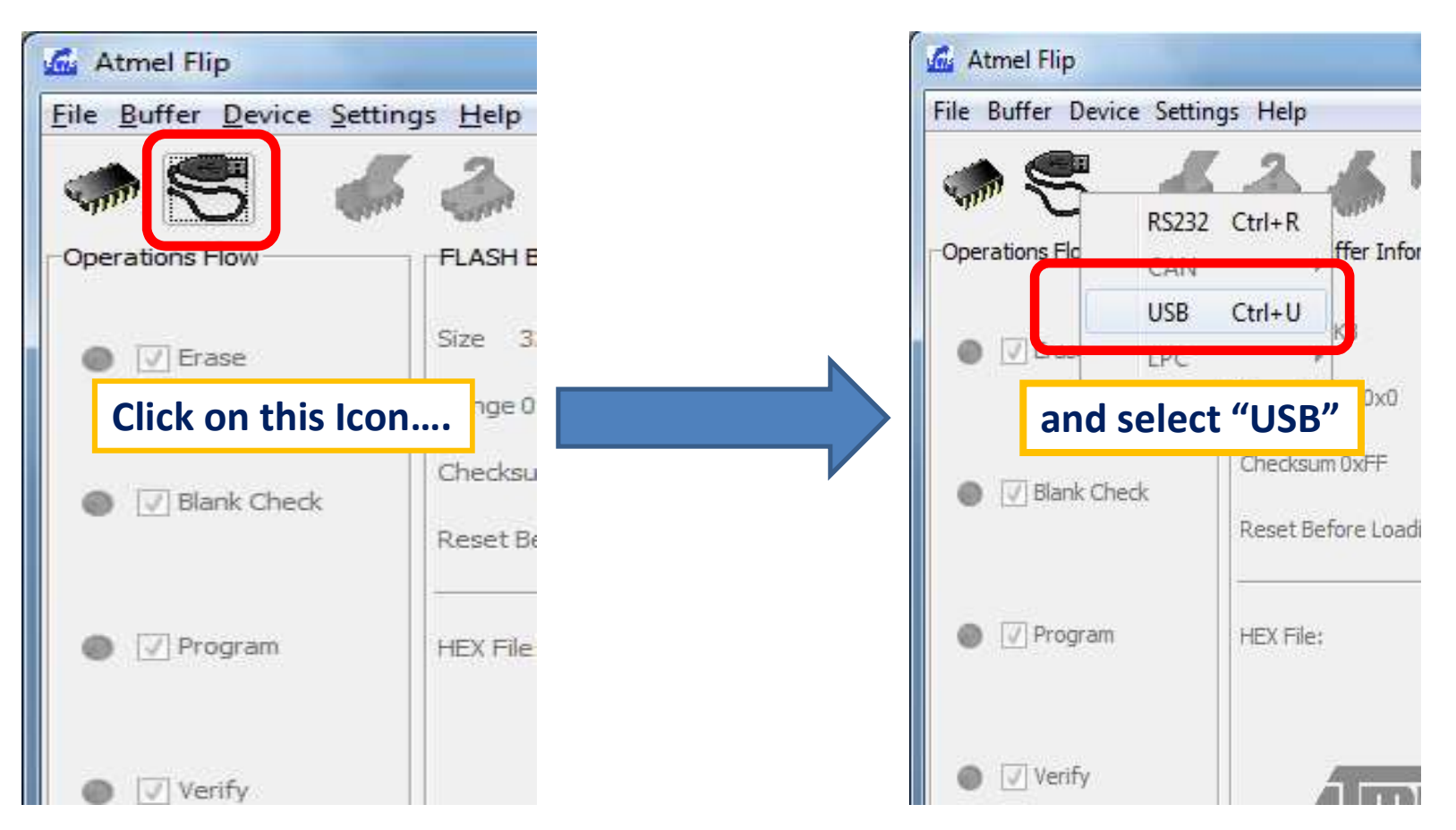

### Establish Connection between board and PC: 2

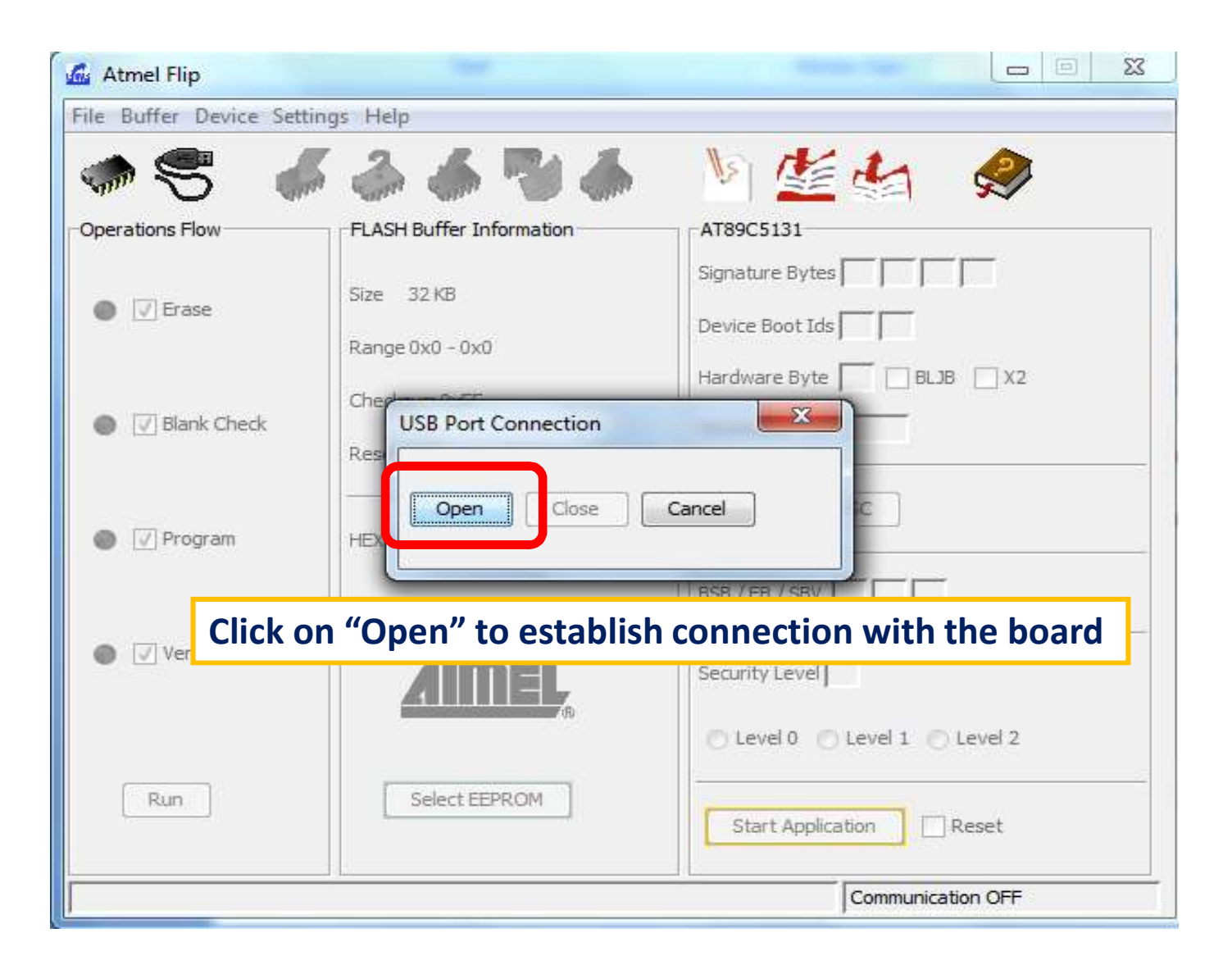

#### Establish Connection between board and PC: 3

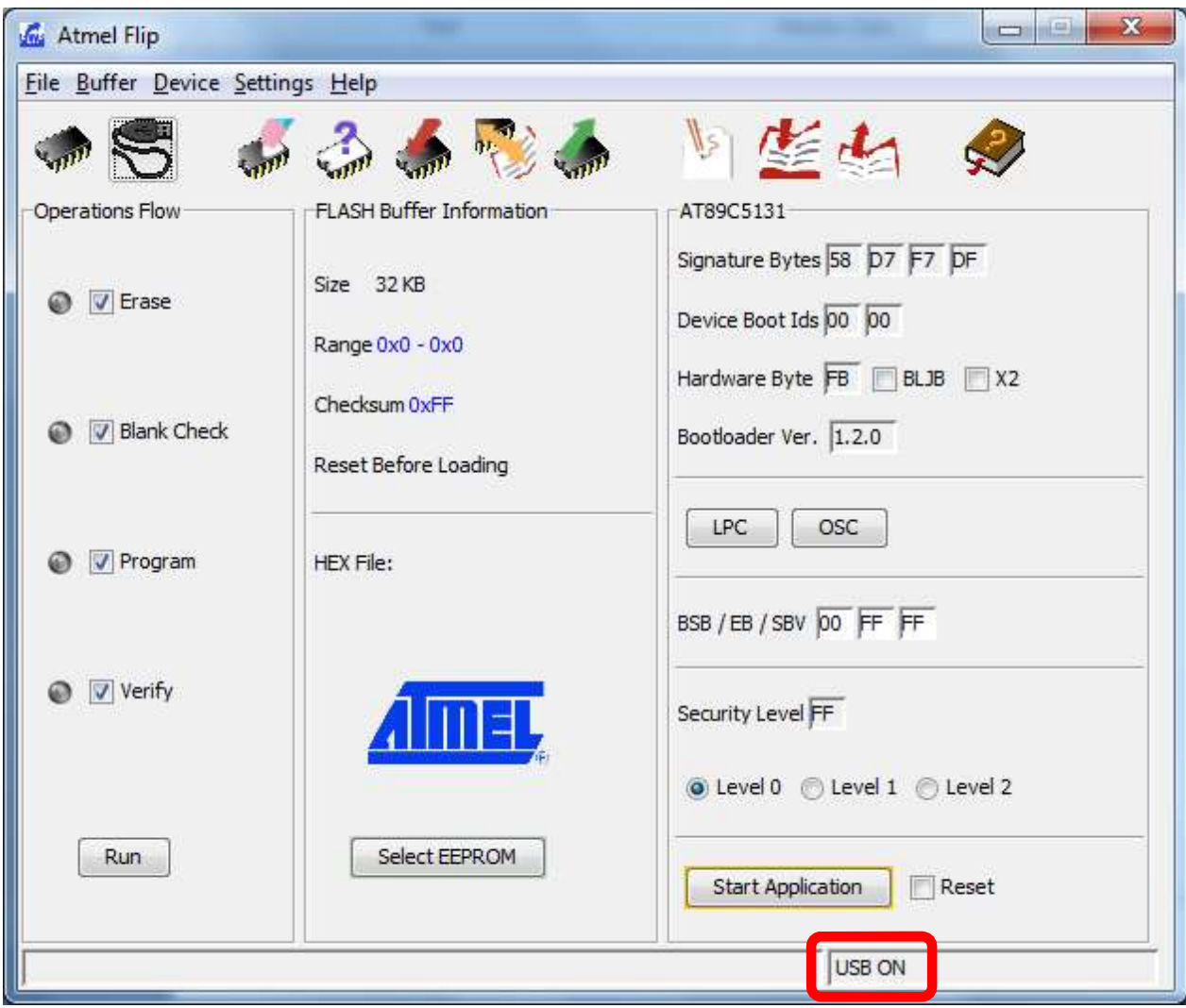

#### Indicates that connection has been established.  $\vert$  15

#### Load Hex File: 1

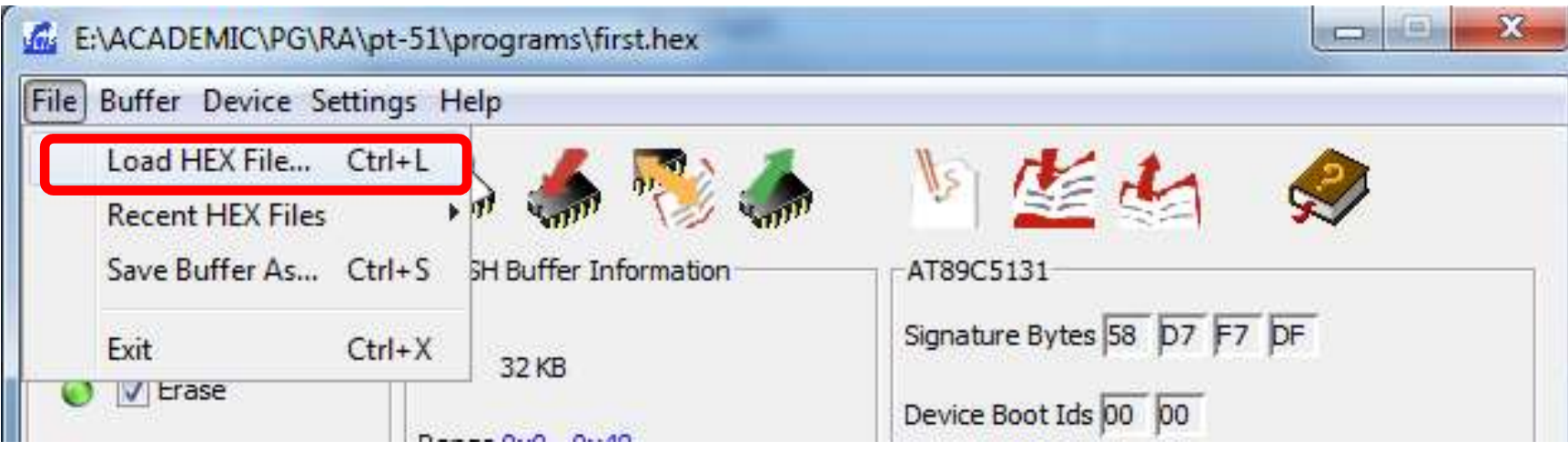

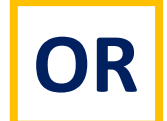

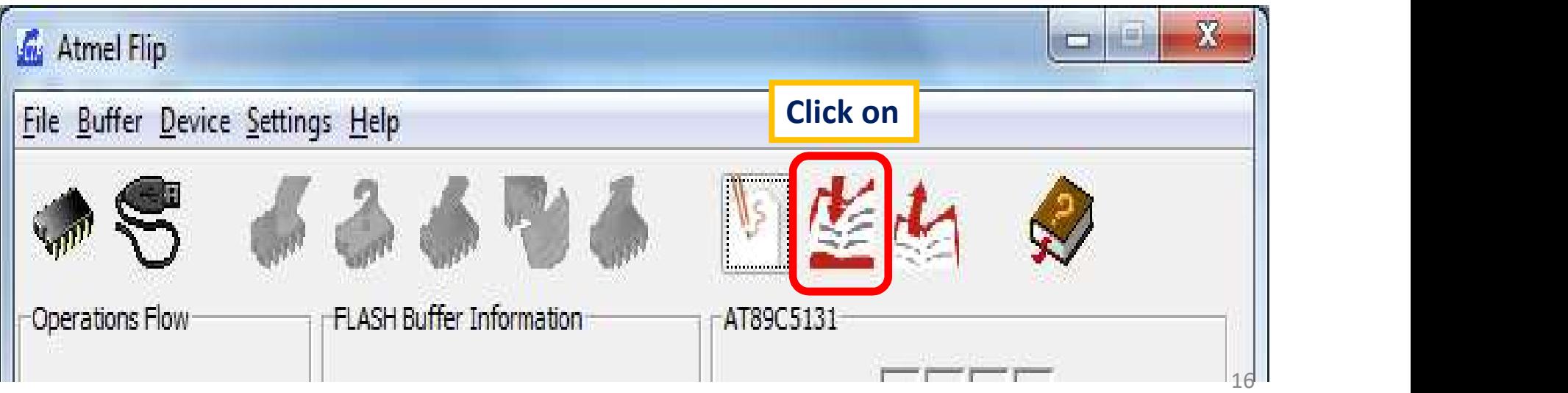

#### Load Hex File: 2

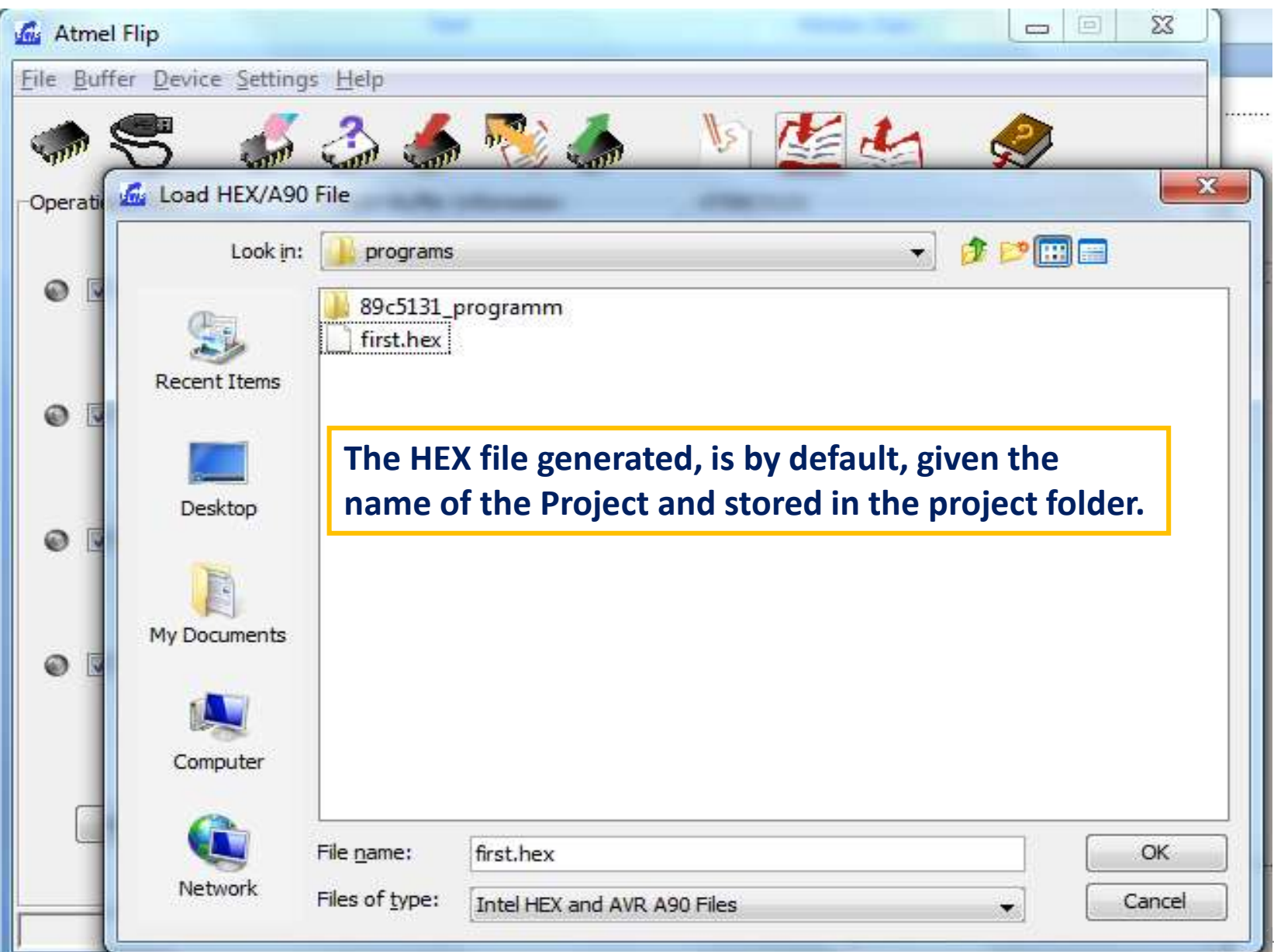

# Programming Hex File: 1

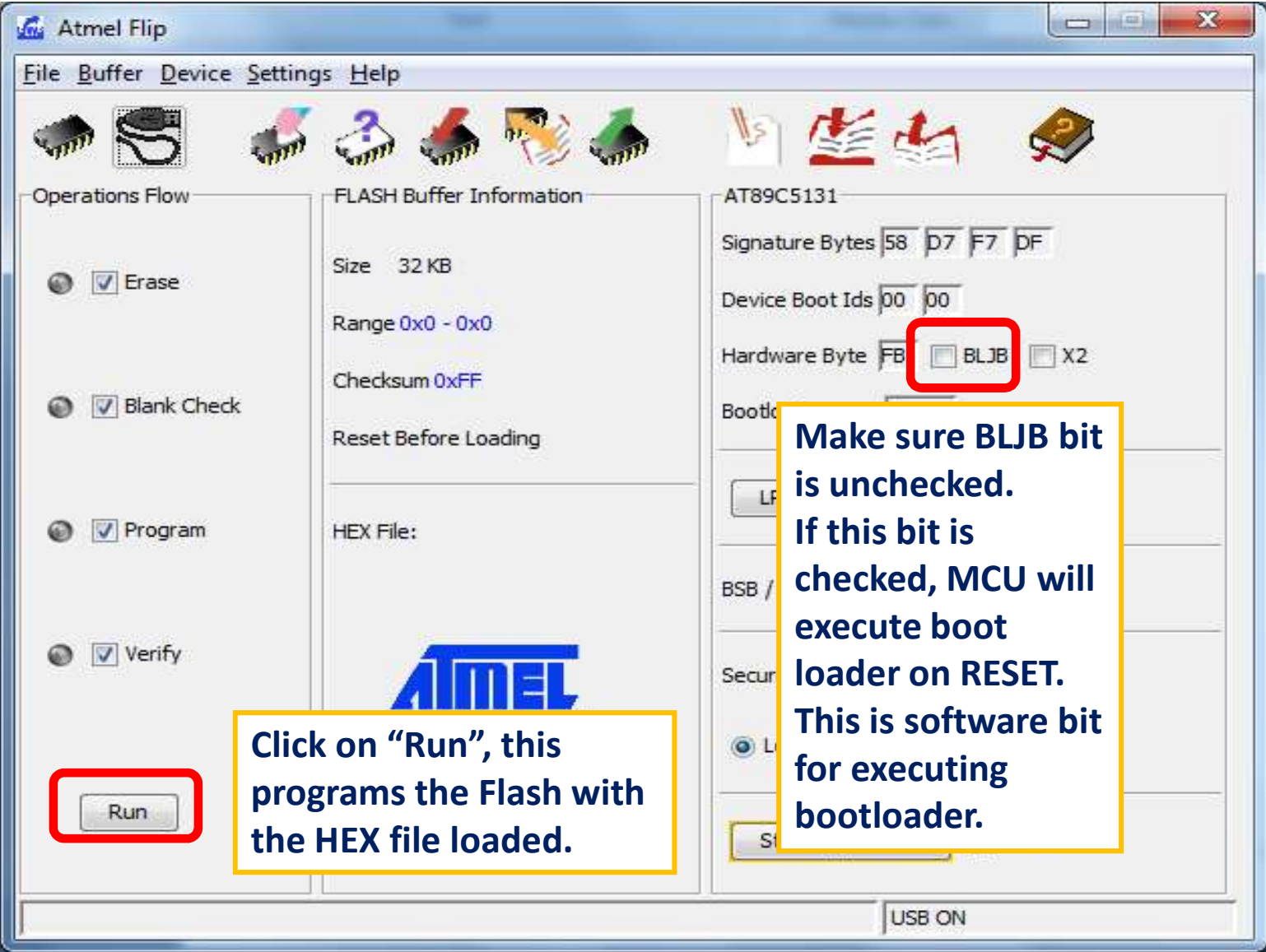

#### Programming Hex File: 2

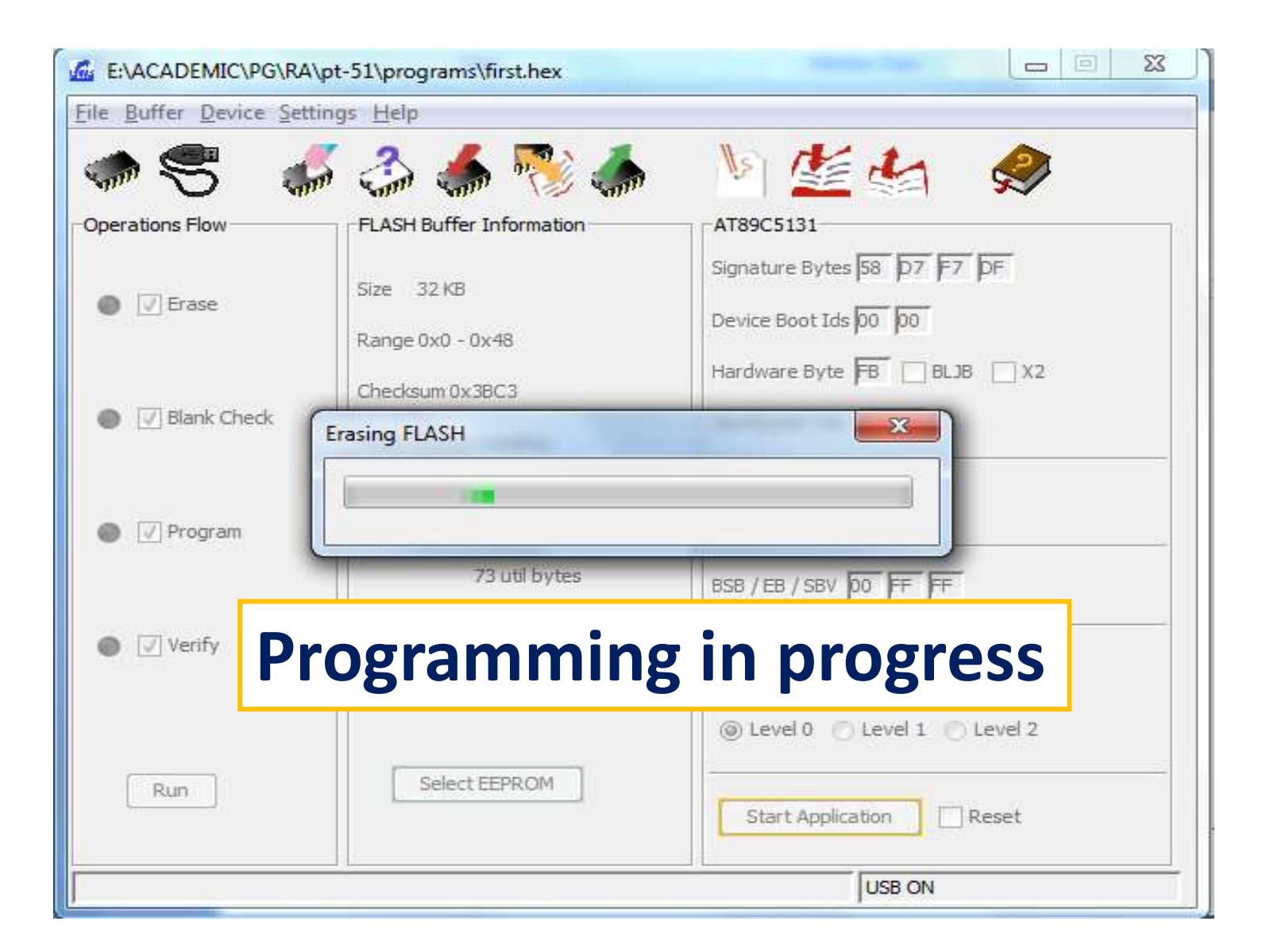

## Programming Hex File: 3

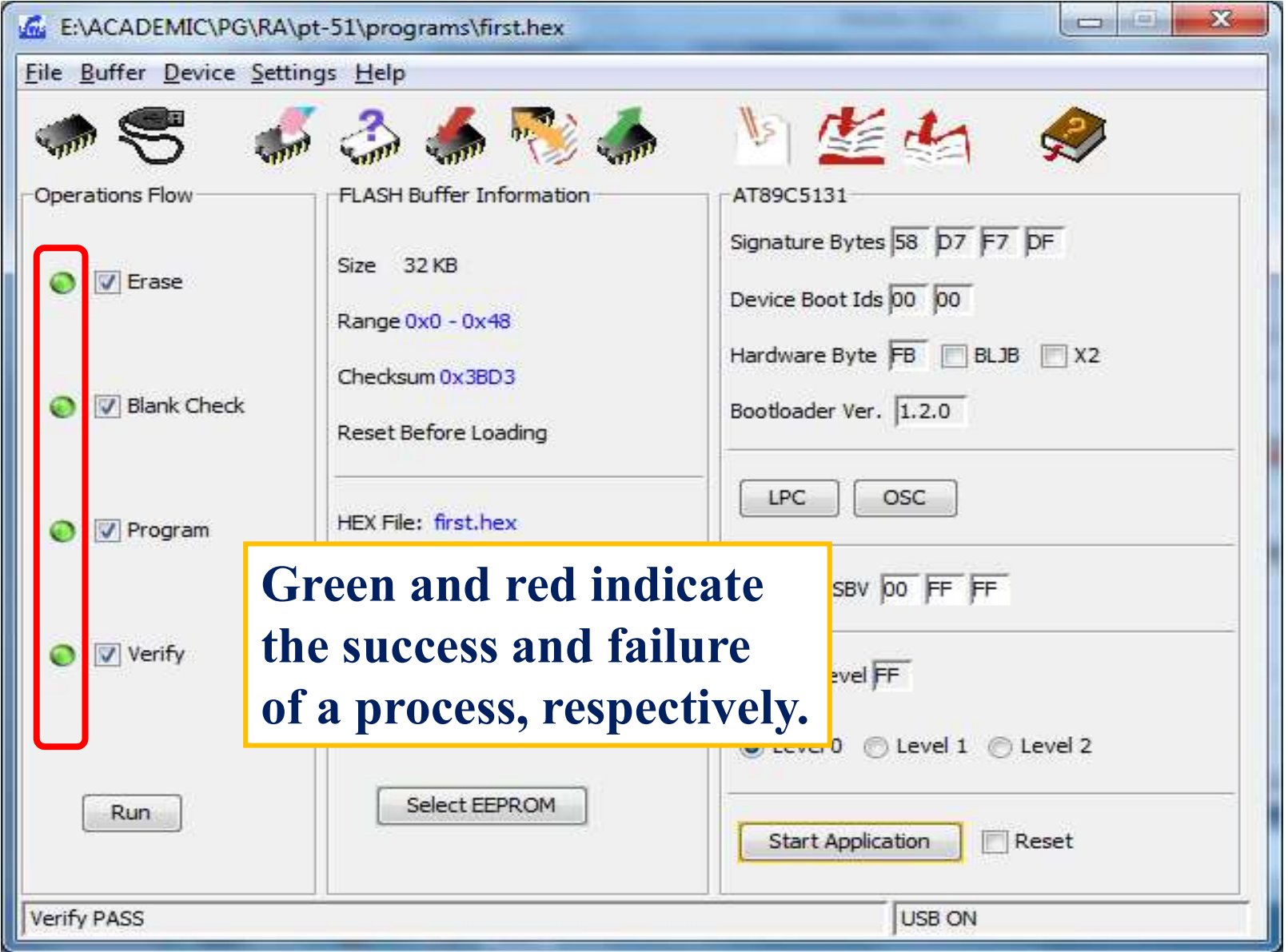

20

#### To execute the code on Pt-51

- On successful programming of the Flash, to execute the code,
	- Press and release the "Reset" button.
	- To program a different program on the board, repeat the steps by first entering into the boot loader mode.

#### New Versions of PT-51 Board (Ver 1.3)

- Only Layout changes *i.e.*, component placement changes are done in Ver 1.3.
- Electrical connections are same across all version of PT-51.

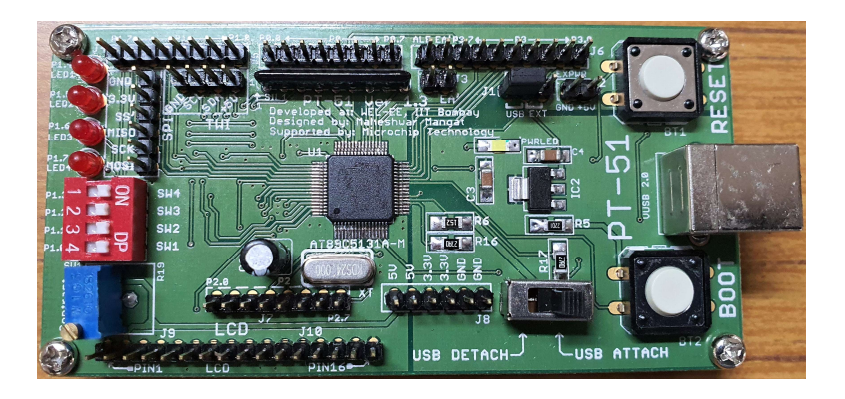

PT-51 Ver 1.3 (Green) **PT-51 Ver 1.3 (Red)** 

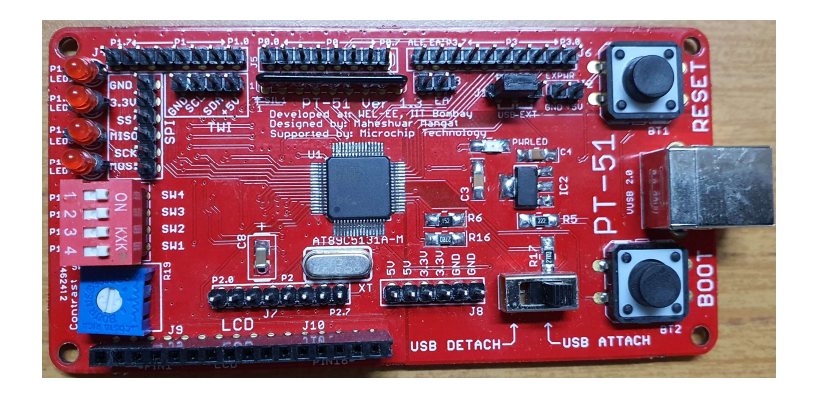